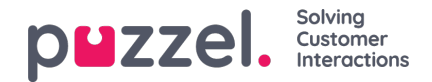

## **Prognoser**

## **Prognosekalender**

Når prognosemodulet er valgt, får du vist 2 mulige skærme afhængigt af, om der allerede er oprettet en prognose for den aktuelle uge, og om du allerede har brugt prognosemodulet. Systemet husker dit sidste valg af kampagne. Kampagnen kan ændres ved at klikke i feltet. Datoen kan også ændres ved at klikke i datofeltet. I kalenderen kan der ses farver, der angiver status for de uger, der vises.

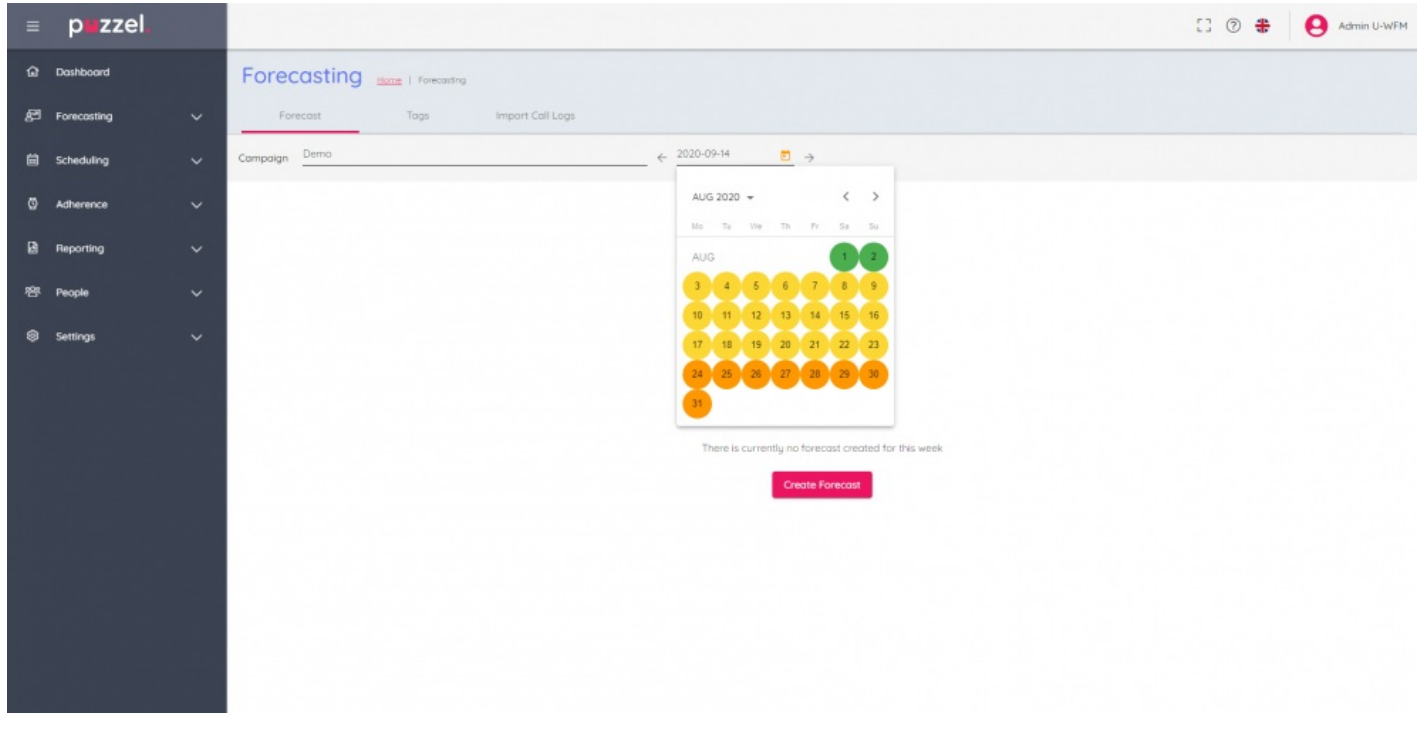

Uger er farvekodede ifølge nedenstående –

Rød – Der findes ingen prognose

Orange – Der findes en prognose, og der er ikke oprettet en tidsplan

Gul – Der findes en prognose, og der er oprettet en tidsplan.

Grøn – Der findes en prognose, og der er oprettet og udgivet en tidsplan.

Hvis du klikker på en uge, hvor der er oprettet en prognose, vil den aktive prognose blive indlæst på skærmen.

Hvis du klikker på uger, hvor der ikke findes en prognose, vises knappen **C**" **reate Forecast**" (Opret prognose) for at starte en guide.